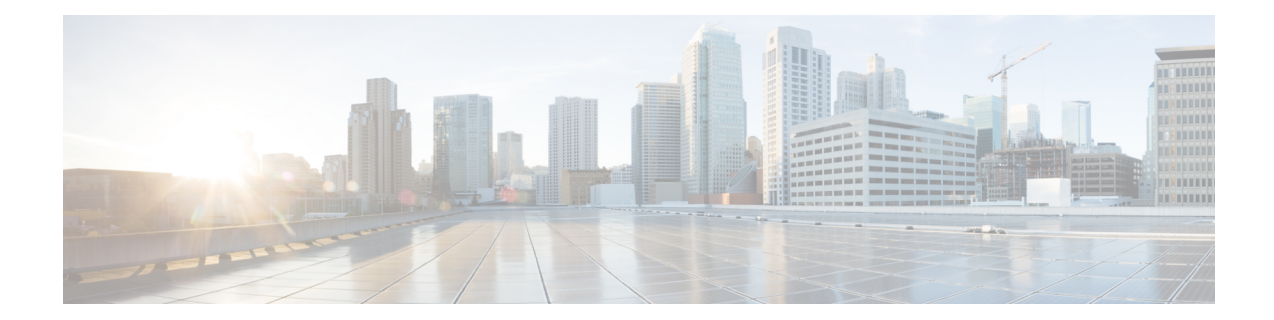

# **Traffic Optimization Profile Configuration Mode Commands**

The Traffic Optimization Profile Configuration Mode allows you to configure and manage properties of Cisco Ultra Traffic Optimization solution.

**Command Modes** Exec > ACS Configuration > Traffic Optimization Profile Configuration

**active-charging service** *service\_name* **> traffic-optimization-profile**

Entering the above command sequence results in the following prompt:

[local]*host\_name*(config-traffic-optim)#

#### Ú

The commands or keywords/variables that are available are dependent on platform type, product version, and installed license(s). **Important**

- [data-record,](#page-0-0) on page 1
- [efd-flow-cleanup-interval,](#page-1-0) on page 2
- end, on [page](#page-2-0) 3
- exit, on [page](#page-2-1) 3
- heavy-session [detection-threshold,](#page-2-2) on page 3
- [mode,](#page-3-0) on page 4
- [stats-interval,](#page-4-0) on page 5
- [stats-options,](#page-4-1) on page 5

#### <span id="page-0-0"></span>**data-record**

This command enables Traffic Optimization Data Record (TODR) generation.

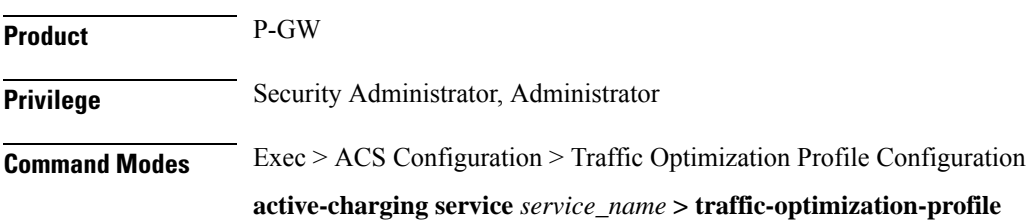

Entering the above command sequence results in the following prompt:

```
[local]host_name(config-traffic-optim)#
```

```
Syntax Description data-record [ large-flows-only | managed-large-flows-only ]
```

```
no data record
```
**no**

If previously configured, disables generation of TODR.

#### **data-record**

Enables the Traffic Optimization Data Record (TODR) generation

• **large-flows-only**: Enables the traffic optimization data record generation for large flows.

**managed-large-flows-only**: Enables the traffic optimization data record generation for managed large flows.

The keywords- **large-flows-only** and **managed-large-flows-only** when configured along with**data-record** enables the CUTO library to stream the respective statistics as part of the **stats-options** command, to the external server. The user can configure a combination of the **stats-options** keywords **flow-trace** and **flow-analyst** and the **data-record** command to notify the CUTO library accordingly.

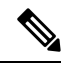

One of the above the two keywords can be configured as part of the data-record, which will enable the CUTO library to stream the respective statistics. **Note**

The default behavior of the **data-record** command is not affected with the above implementation . If it is configured without any of the options, then TODR's will be generated for all standard and large flows, which is the existing behavior.

<span id="page-1-0"></span>**Usage Guidelines** Use this command to generate TODR.

#### **efd-flow-cleanup-interval**

This configures EFD flow command cleanup interval.

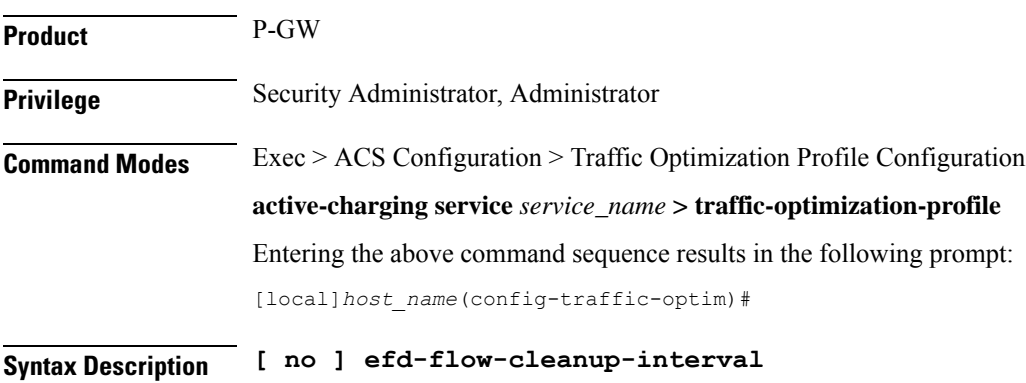

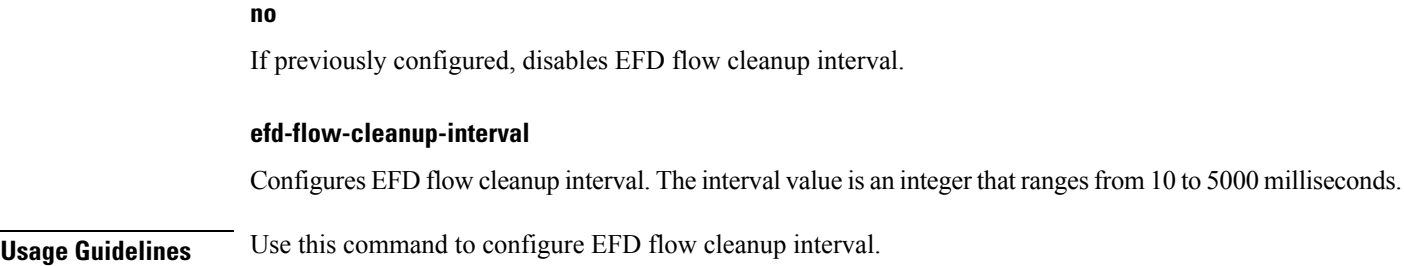

#### <span id="page-2-0"></span>**end**

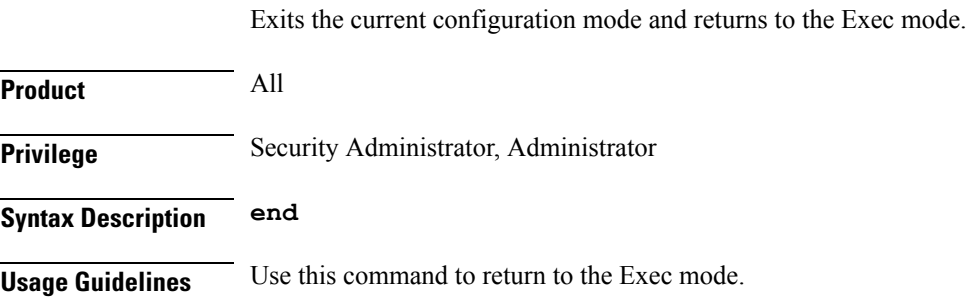

## <span id="page-2-1"></span>**exit**

Exits the current mode and returns to the parent configuration mode.

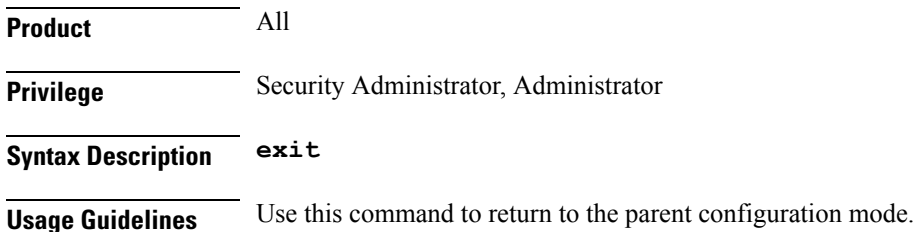

## <span id="page-2-2"></span>**heavy-session detection-threshold**

Configures the threshold value for the TCP flow to be considered for the Traffic Optimization.

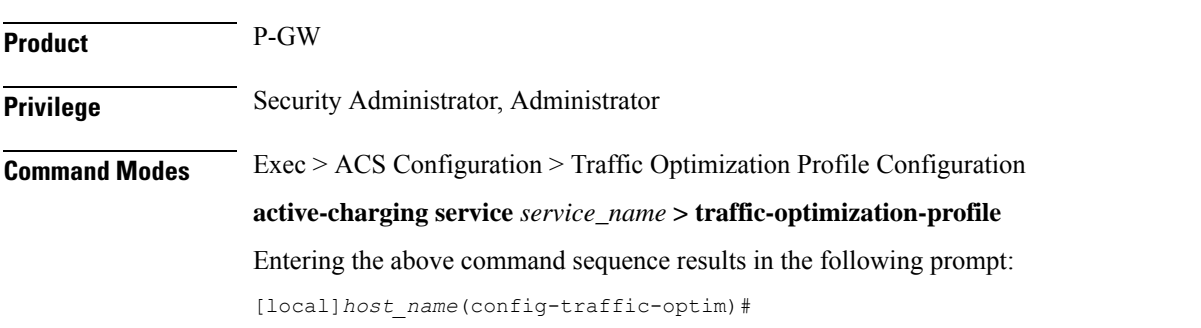

**end**

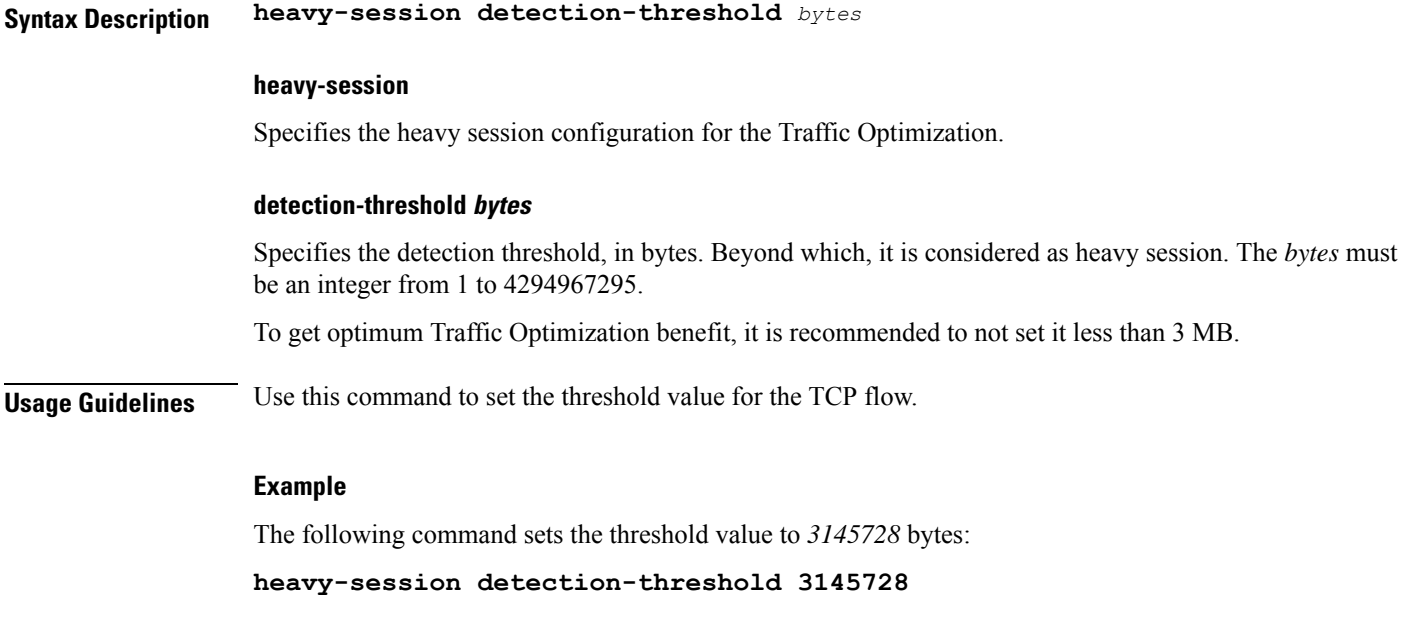

# <span id="page-3-0"></span>**mode**

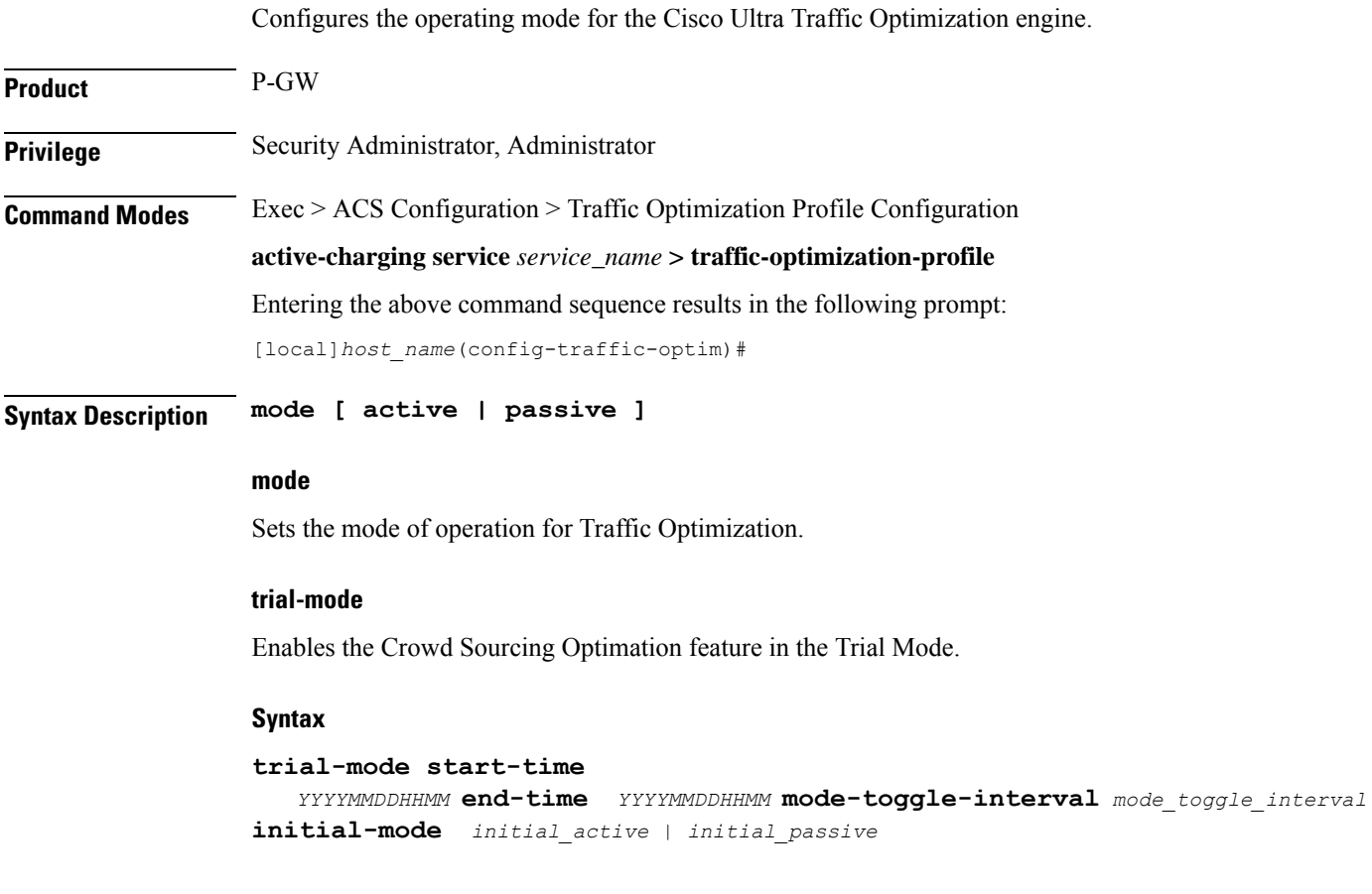

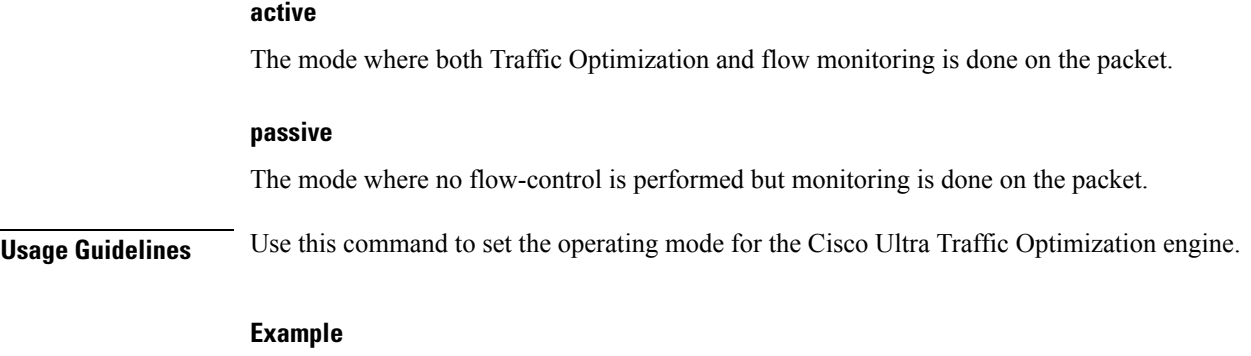

The following command sets the operating mode to **active**: **mode active**

# <span id="page-4-0"></span>**stats-interval**

This command configures the flow statistics collection and reporting interval.

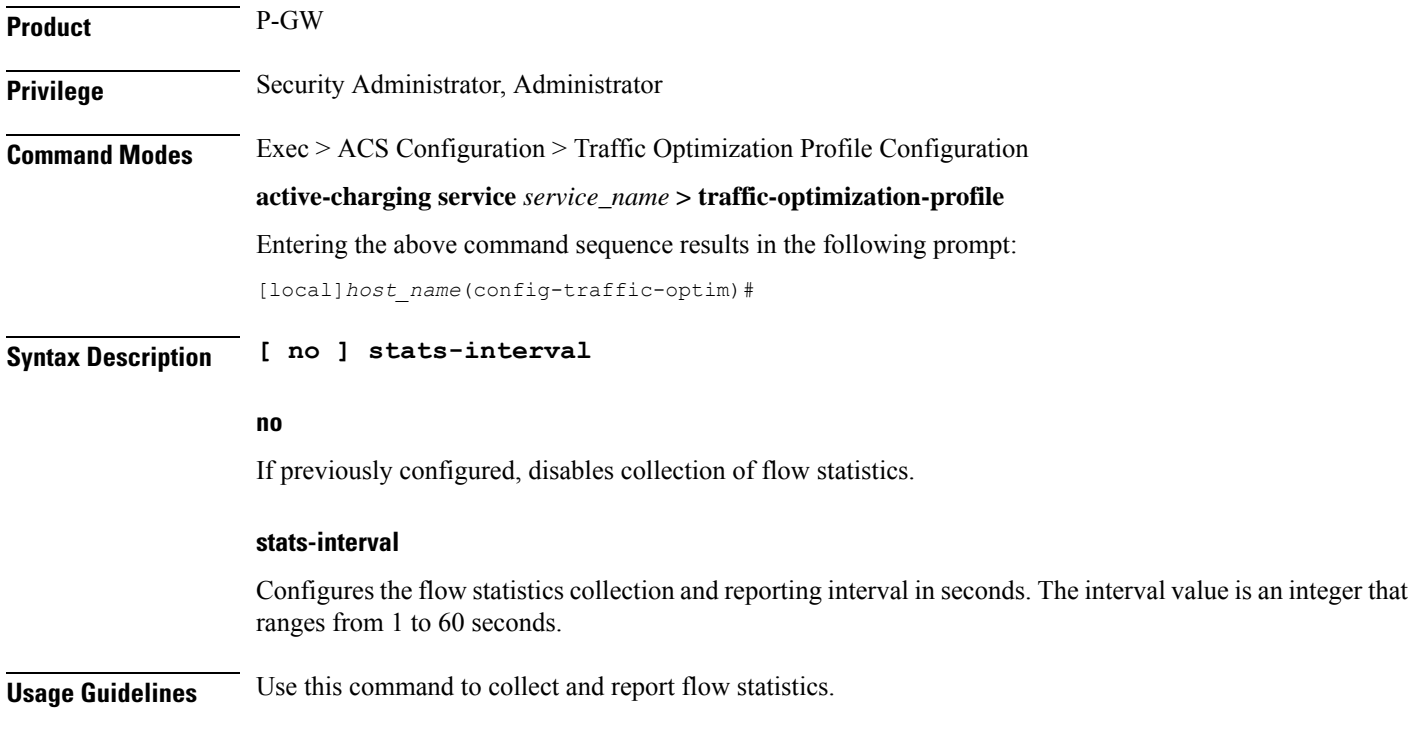

## <span id="page-4-1"></span>**stats-options**

This command configures options to collect the flow statistics.

Product P-GW

I

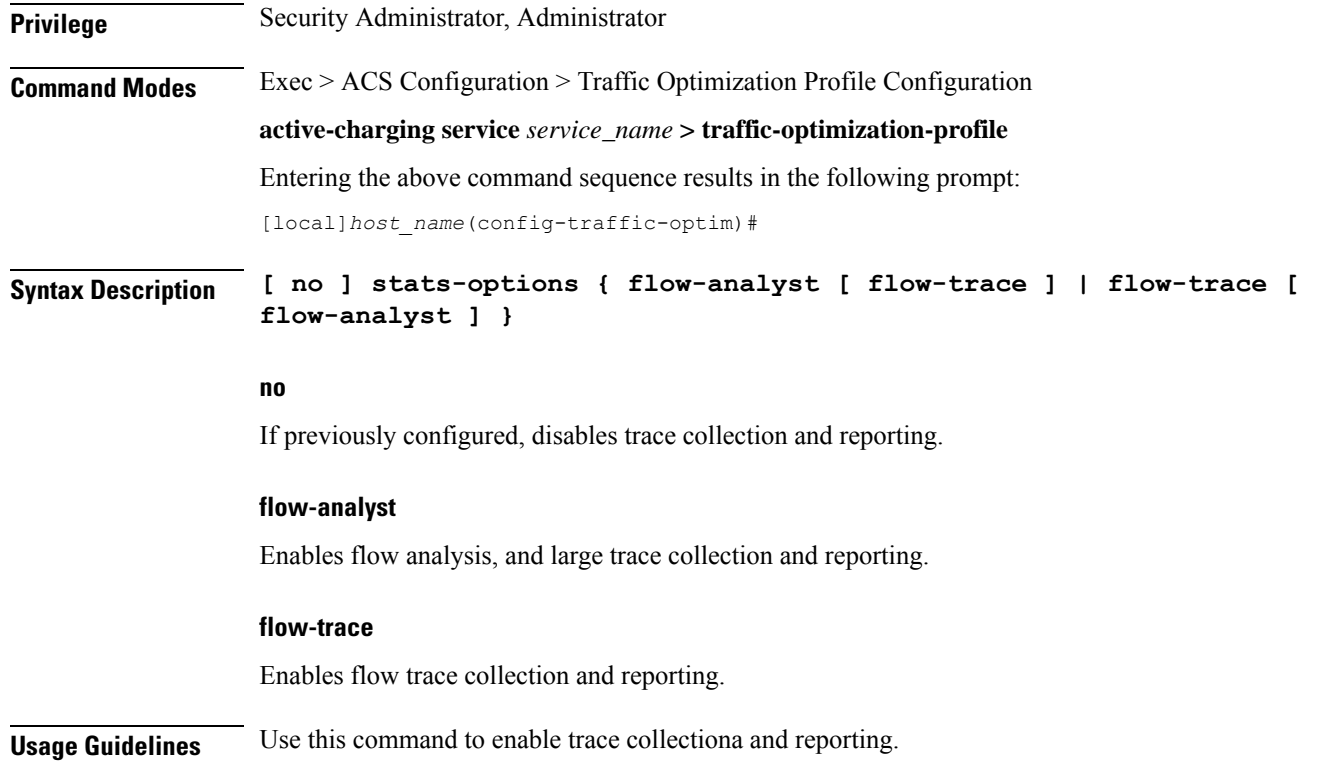